### 授業実践 シミュレーション「2年 1次関数」

# - <del>「変域に着</del>目してグラフから式を求めることができるようにするには」 No.42355 式で図をかこう2

①本時のねらい

三角形を座標平面に表すことで、作成した図形は変域のある1次関数 の合成であると見ることができることに気づき, 直線の式を求める活動 を通して、変域に着目して1次関数の式を求めたり、表したりすること ができる。

②コンピューター活用の意図

· 自分で求めた1次関数の式や x の変域が, 表したいグラフと一致して いるか素早く確認することができる。

・傾き,切片,変域がグラフにどのように現れるのかわかりやすい。 ③実践

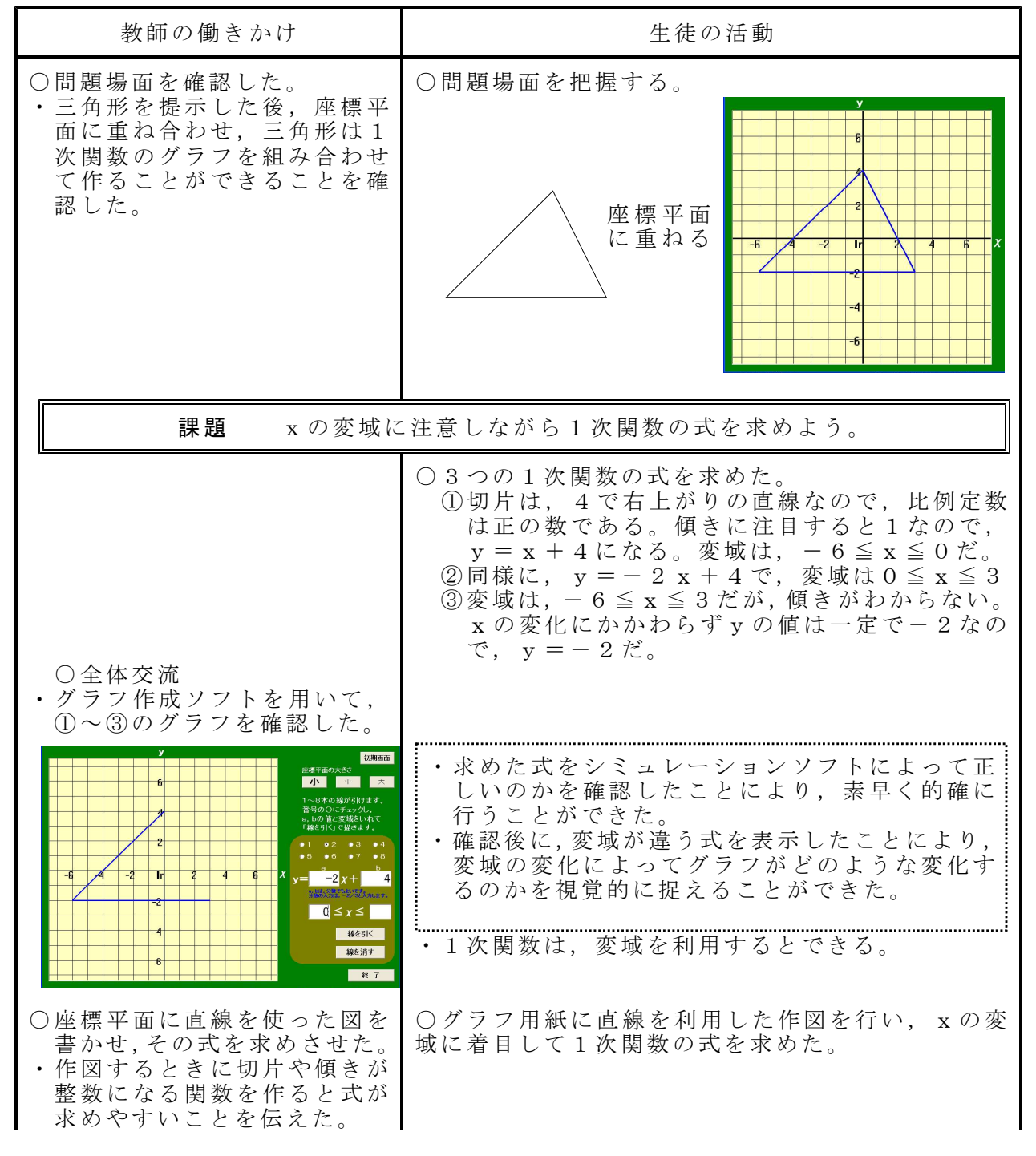

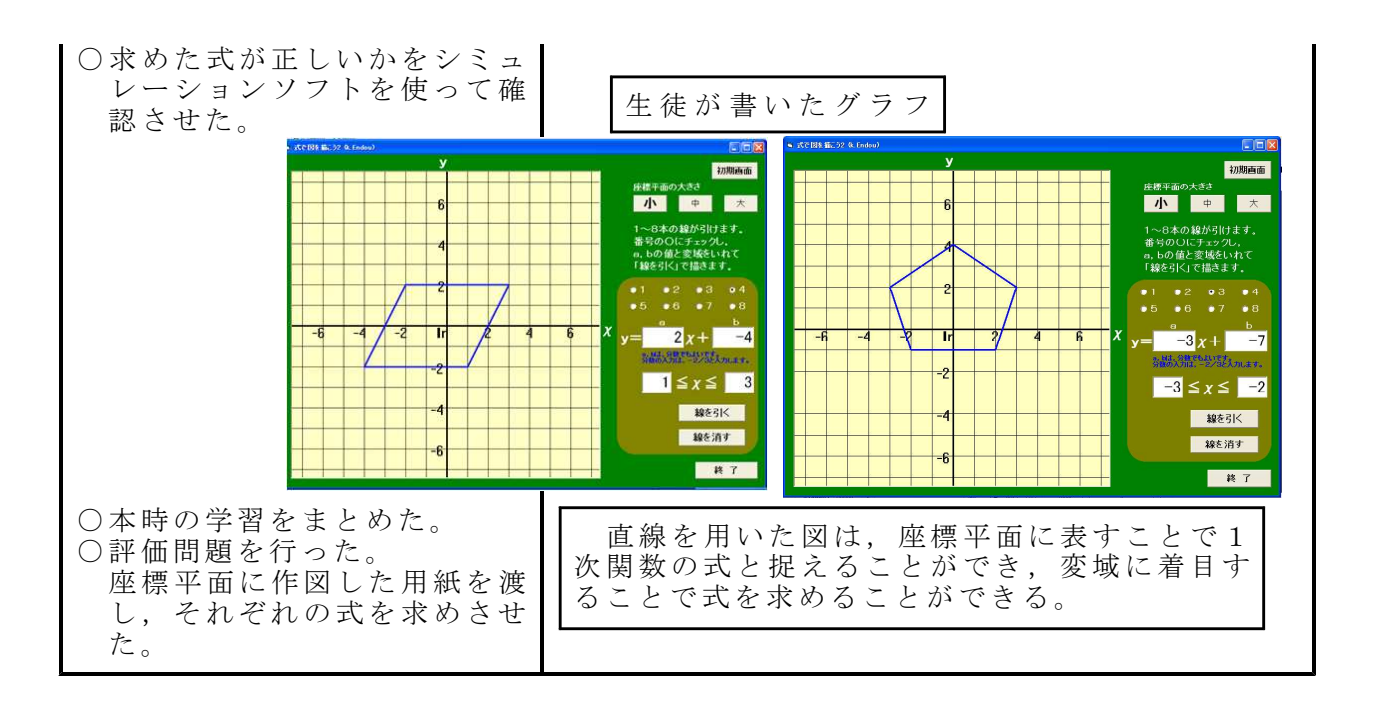

## 【生徒の感想】

- 三角形は3つの辺と3つの角からできていることは知っていたが, 座標平面上に重ね合わせたことで,変域を指定すれば 1 次関数の式 で表すことができることがわかった。
- ・自分で描いた絵も 1 次関数で表すことができたことが楽しかった。 ・自分が求めた 1 次関数の式や変域が正しいかどうかを,ソフトを使
- うことですぐに判断できることできた。
- •今までは, 自分が求めた1次関数の式や変域の間違いは見つけにく かったが、このソフトでは自分が求めた比例定数や切片、変域を打 ち込むことで,その値に対するグラフを座標平面に表すことができ, そのグラフをもとにどこが間違っていたのかを考え、正確な式や変 域を見つけることができた。

## ④授業を終えて

#### 成果

- ・ 三 角 形 を 座 標 平 面 と 重 ね て 提 示 す る こ と で , 線 分 を 用 い て 描 かれ た 図 は、変域を指定すれば1次関数で表すことができることに気付かせる ことができた。
- ・ 自 分 で 描 い た 図 の 式 を 求 め る こ と で , 意 欲 を も っ て 取 り 組 む こと が で きた。
- ・グラフ作成ソフトを使用することで、自分が求めた1次関数の式と変 域を素早く正確に確かめることができた。
- · 求めた式とグラフが一致しなかったときに、グラフの傾き、切片、x の変域のどこが違うか確認しやすい。
- 課題
- ・ 本 時 は , 透 明 な 板 に 書 い た 三 角 形 を 座 標 平 面 上 に 重 ね た こ と で一 関 数 と図形をつなげて考えさせた。あらかじめソフトに三角形を表示しボ タンのクリックすることで方眼が表示される機能があるとよい。